# **ViewSonic**® **VE702m LCD Display**

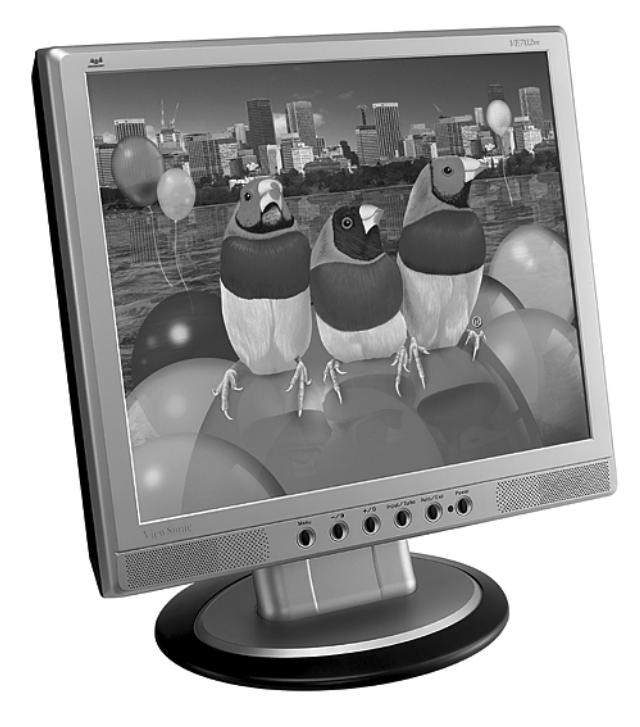

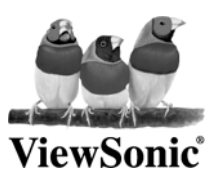

- **User Guide**
- **Guide de l'utilisateur**
- **Bedienungsanleitung**
- **Guía del usuario**
- **Guida dell'utente**
- **Guia do usuário**
- **Användarhandbok**
- **Käyttöopas**
- **Podręcznik użytkownika**
- **Használati útmutató**
- **Pyководство польэователя**
- **Uživatelská píruka**
- ユーザーズガイ ド
- 使用手冊
- 使用手冊
- 사용자 안내서
- دليل الم*س*تخدم۔

# Содержание

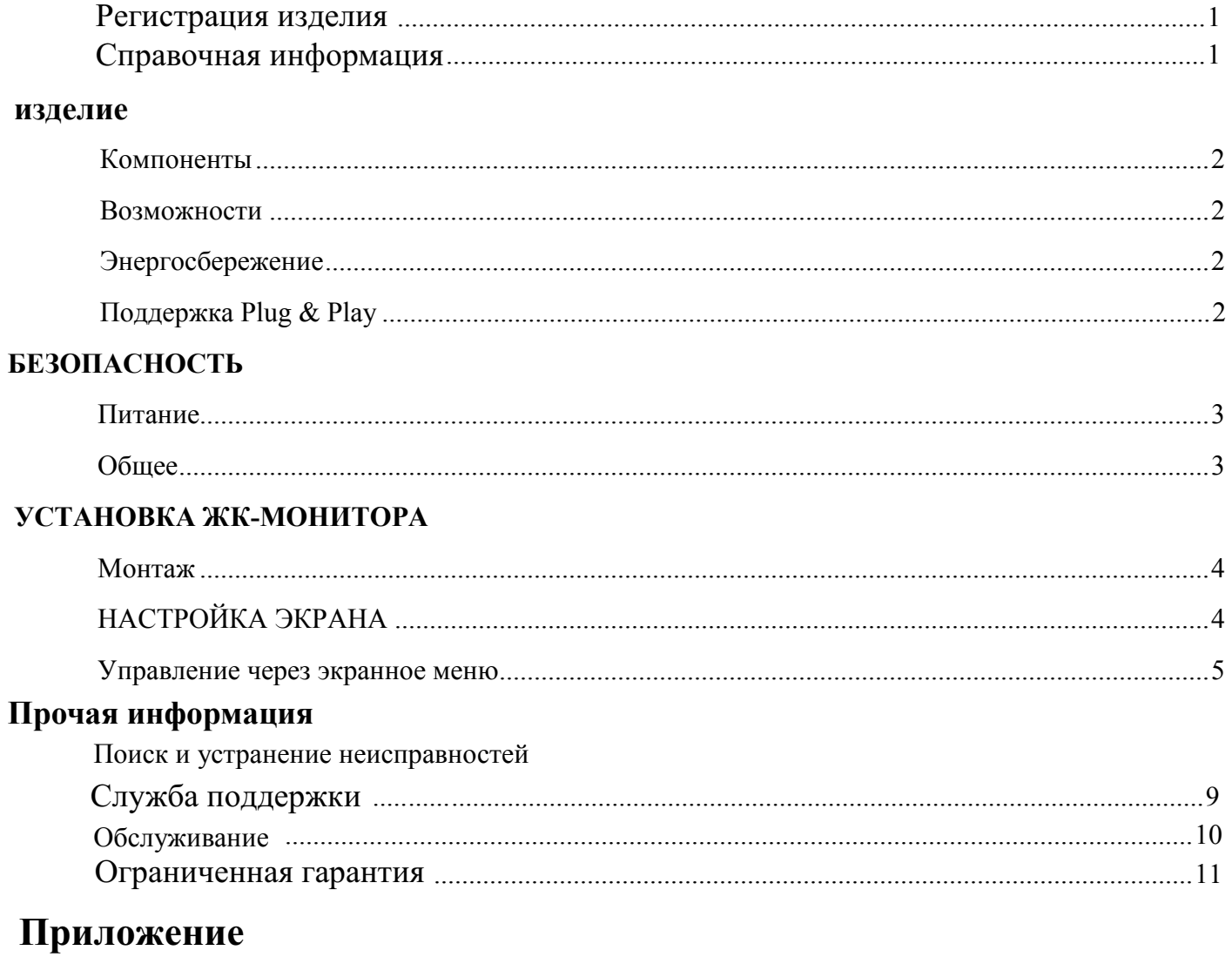

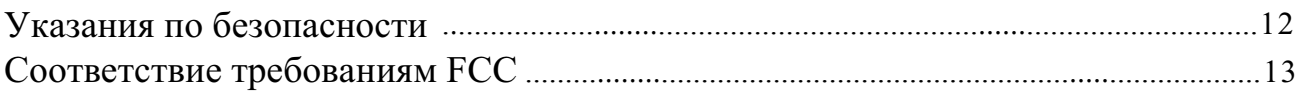

© Корпорация ViewSonic,2004 г. С сохранением всех прав.

Macintosh и Power Macintosh являются зарегистрированными торговыми марками компании Apple Computer, Inc.

Microsoft, Windows, Windows NT и логотип Windows являются зарегистрированными торговыми марками корпорации Microsoft Corporation в США и других странах.

ViewSonic, логотип с тремя птицами, OnView, ViewMatch и ViewMeter являются зарегистрированными торговыми марками корпорации ViewSonic.

VESA является зарегистрированной торговой маркой Ассопиании по станлартам в области видеоэлектроники. DPMS и DDC являются торговыми марками VESA.

ENERGY STAR<sup>®</sup> является зарегистрированной торговой маркой Агентства по охране окружающей среды (ЕРА), США.

Являясь партнером программы ENERGY STAR®, корпорация ViewSonic установила, что настоящее изделие удовлетворяет рекомендациям ENERGY STAR® по экономии энергии.

Ограничение ответственности: Корпорация ViewSonic не несет ответственности ни за какие технические или редакторские ошибки и упущения, равно как и за недостаточность информации в настоящем документе: ViewSonic также не несет ответственности за побочный или косвенный ущерб, связанный с использованием настоящего документа, а также с характеристиками и эксплуатацией изделия.

С целью постоянного совершенствования своей продукции корпорация ViewSonic оставляет за собой право на изменение технических характеристик изделия без предварительного уведомления.

Без предварительного письменного разрешения корпорации ViewSonic запрещается копирование, воспроизведение или передача настоящего документа, полностью или частично, любыми средствами и с любой целью.

#### Регистрация изделия

В будущем Вам может понадобиться дополнительная информация о продукции корпорации ViewSonic. Для получения этой информации Вам необходимо зарегистрировать Ваше изделие на странице сети Интернет: www.viewsonic.com. Вы также можете с помощью компакт-диска мастера ViewSonic® Wizard распечатать регистрационную форму, которую Вы можете послать по почте или факсу в корпорацию ViewSonic.

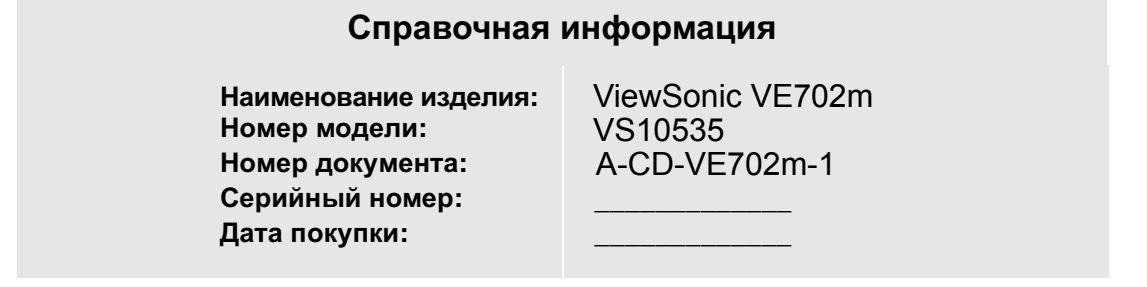

#### Утилизация изделия по окончании срока службы

Корпорация ViewSonic заботится о защите окружающей среды. По окончании срока службы изделие следует должным образом утилизировать.

Информация ТСО'03 по утилизация, смотрите на следующих веб-сайтайх

#### 1. **CIIIA**: www.viewsonic.com/pdf/recyclePlus.pdf

- **2. ȿɜɪɨɩɚ: www.viewsoniceurope.com**
- 3. Тайвань: recycle.epa.gov.tw

### **Изделие**

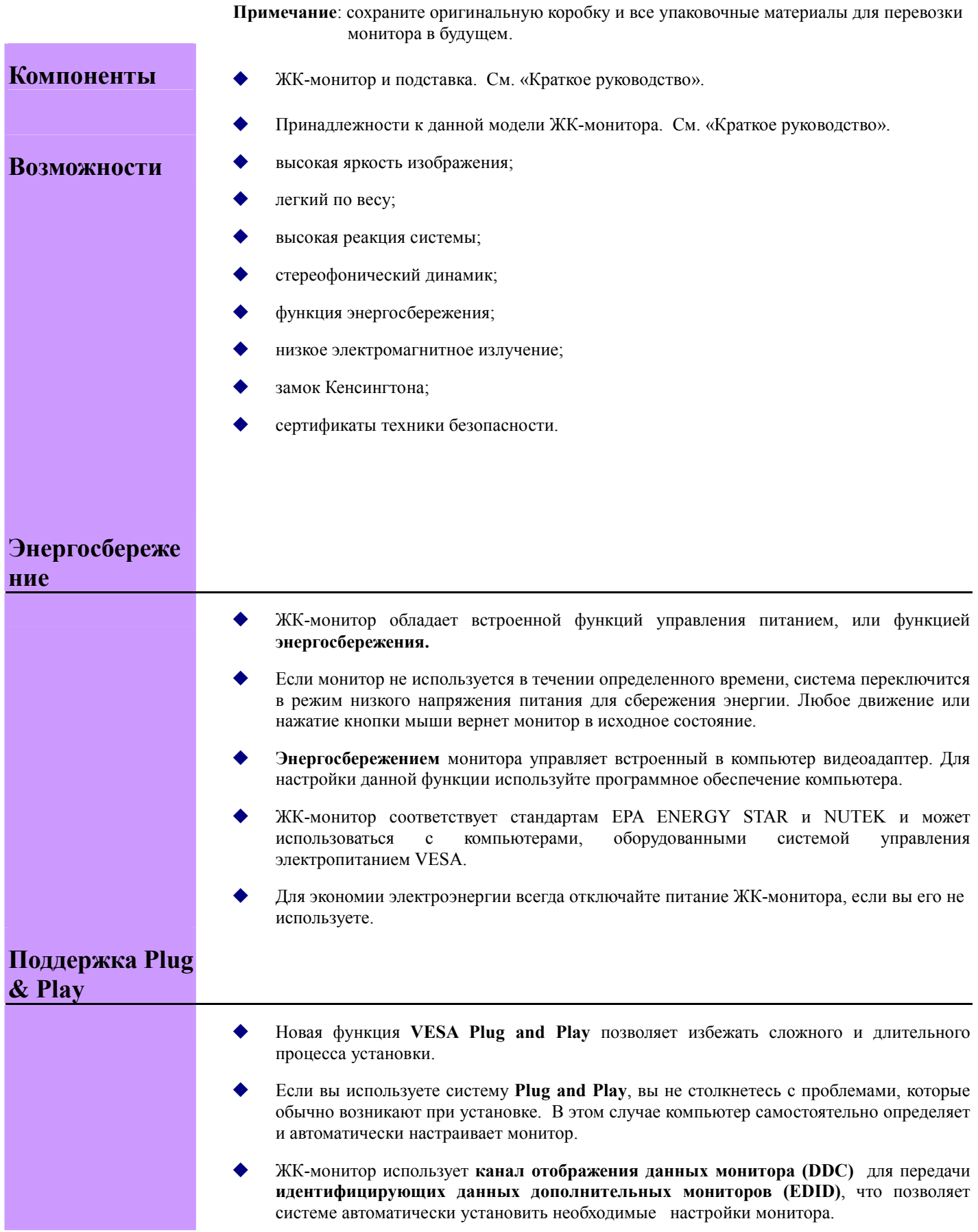

### **БЕЗОПАСНОСТЬ**

**Примечание:** перед началом использования монитора внимательно прочтите следующие правила техники безопасности.

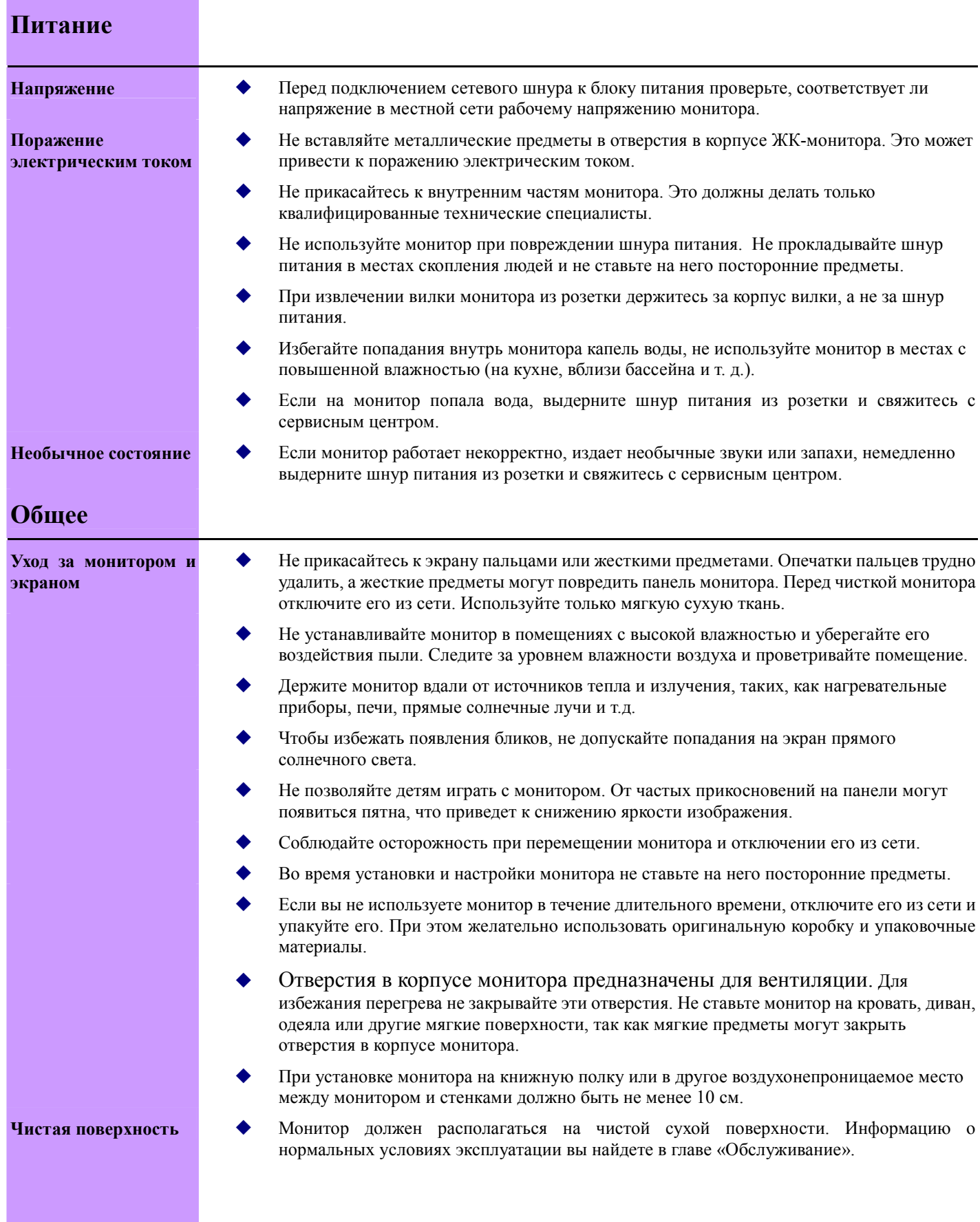

## **УСТАНОВКА ЖК-МОНИТОРА**

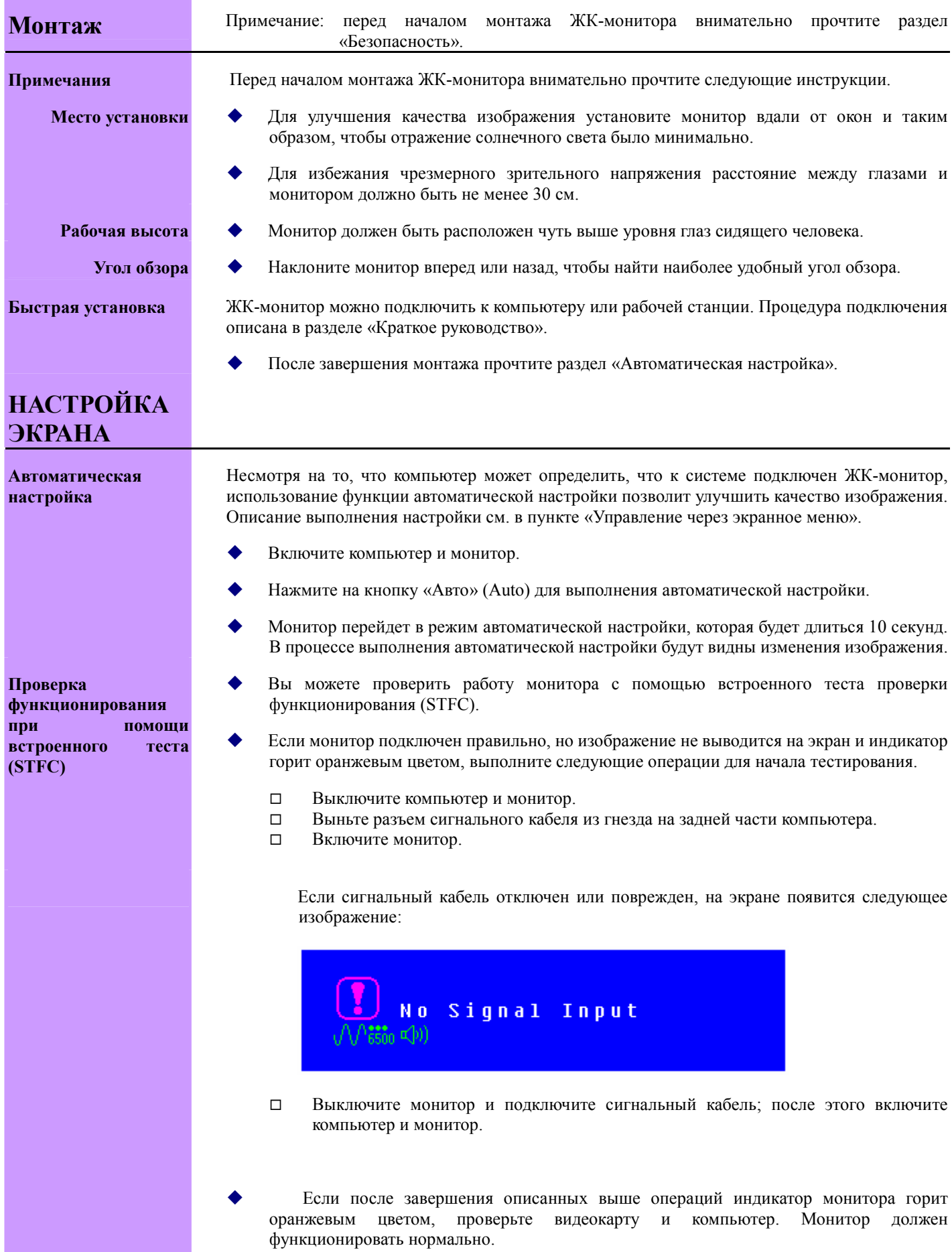

### **Управление через экранное меню**

Удобное экранное меню позволяет настроить монитор при помощи кнопок на передней панели.

**Назначение кнопок**

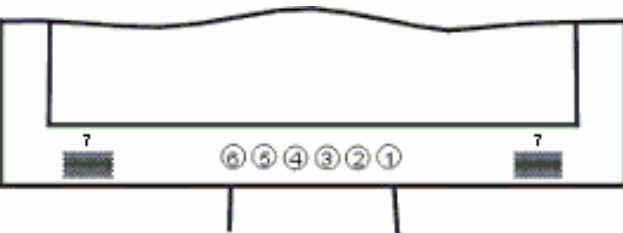

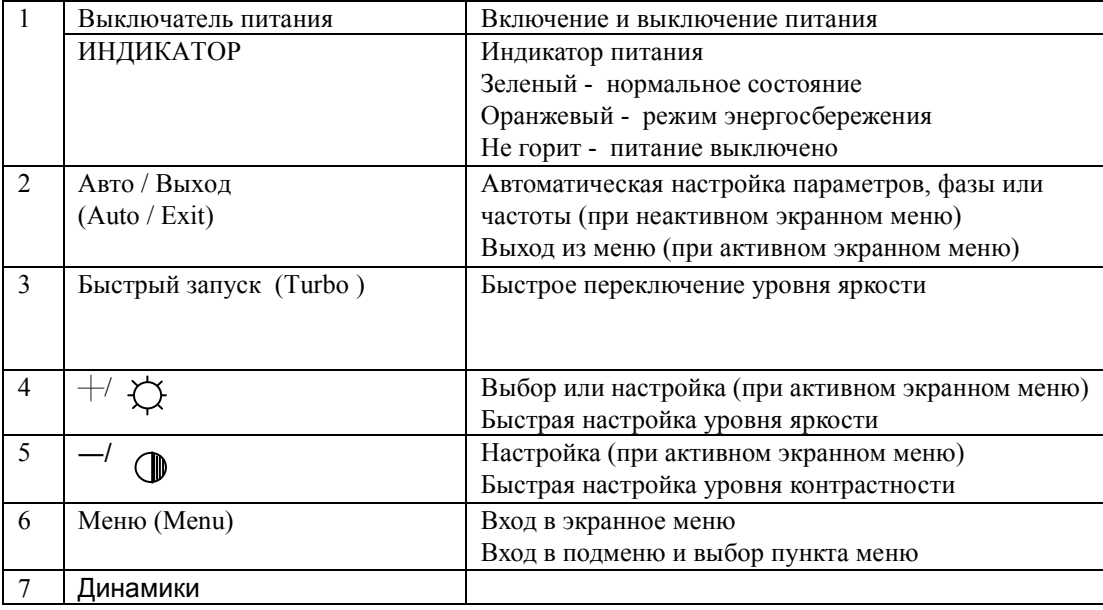

**Пояснения** ЖК-монитор был оптимально настроен производителем пред поставкой. Вы можете настроить изображение самостоятельно, проделав описанные ниже операции.

- Для вывода экранного меню нажмите на кнопку Menu («Меню»).
- Выберите функцию, которую необходимо настроить, при помощи кнопок "+" и "-".
- Нажмите на кнопку "Menu" («Меню») для вызова нужной функции.
- Используйте кнопки "+" и "-" для изменения значения функции.
- Для выхода из экранного меню и возврата к предыдущему действию нажмите на кнопку "Auto/Exit" («Авто/Выход»). При этом внесенные изменения сохранятся автоматически.
- Для настройки других функций выполните ту же последовательность действий.

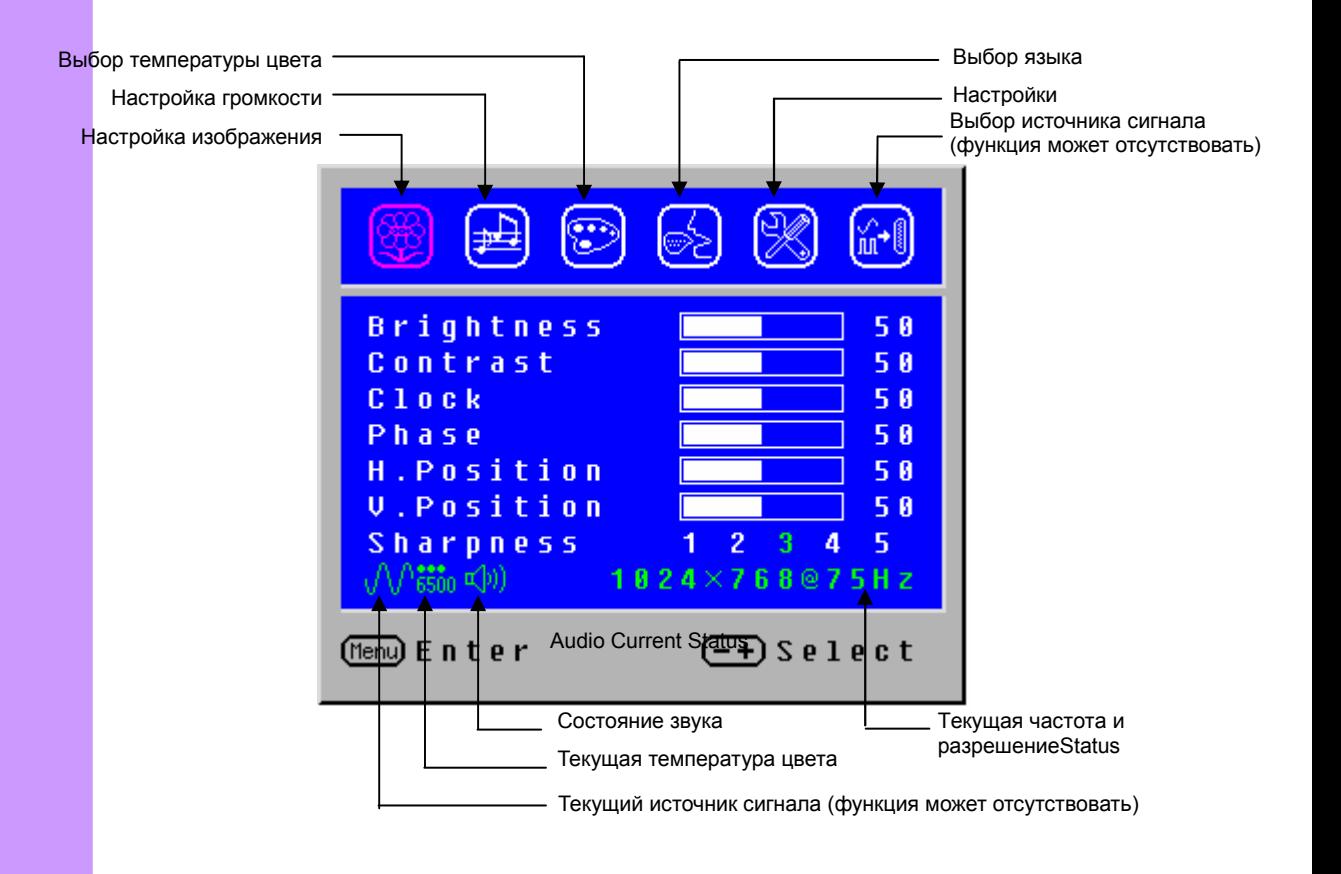

- **Примечания** Экранное меню при настройке исчезает через несколько секунд после прекращения нажатия кнопок.
	- При закрытии меню внесенные изменения автоматически сохраняются. Не отключайте питание во время использования меню.
	- Настройки частоты, фазы и положения изображения сохранятся для каждого тактового сигнала. Прочие настройки имеют только одно значение для всех тактовых сигналов.
	- При выборе значения функции цвет полоски выбора будет изменяться от белого к розовому.

#### **Настройка Экран**

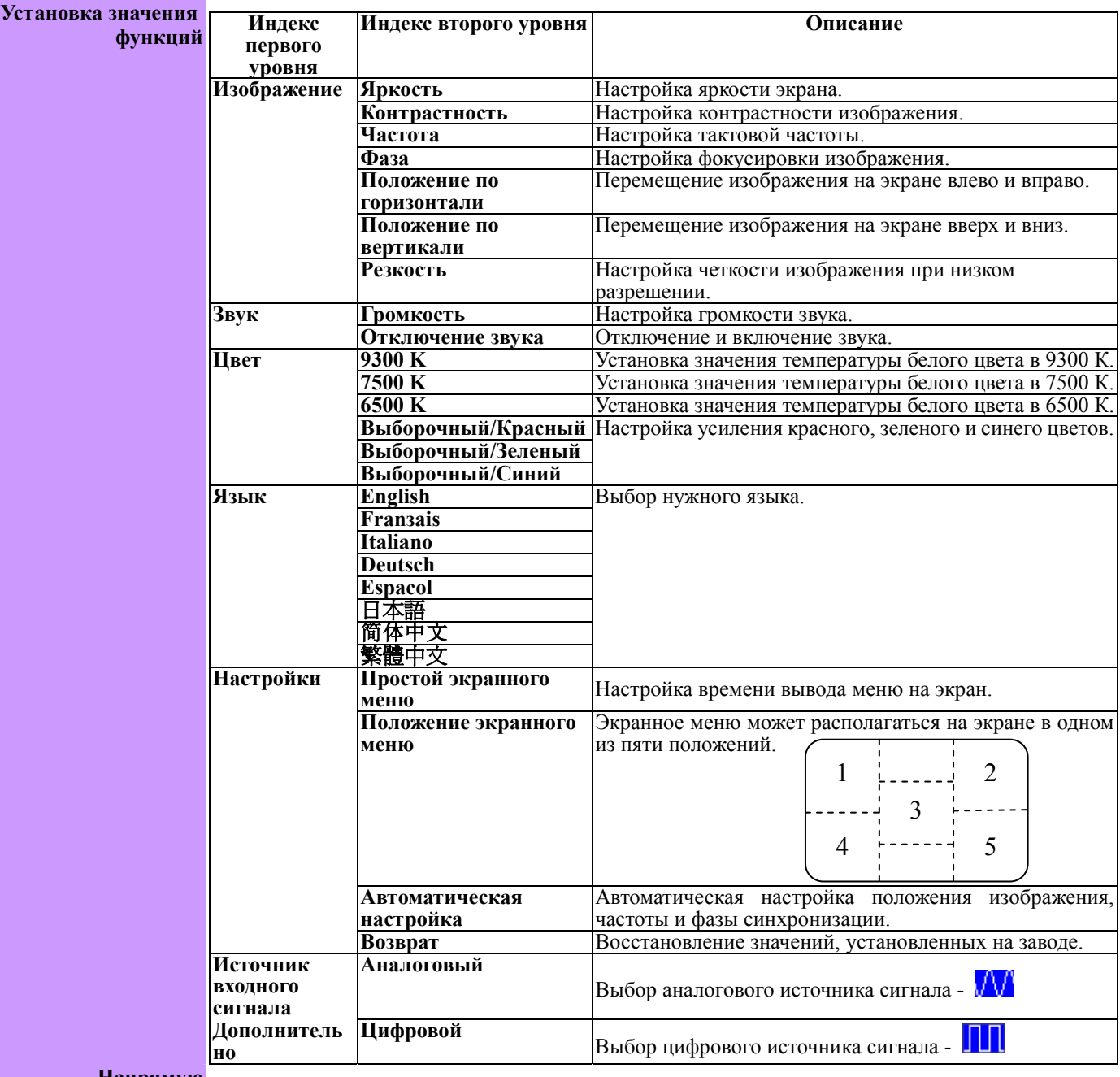

**Напрямую** Вы можете вывести на экран полосу настройки, не заходя в меню, при помощи следующих кнопок:

- Яркость: для активизации нажмите на кнопку «Яркость» (Brightness) при выключенном меню.
- Контрастность: для активизации нажмите на кнопку «Контрастность» (Contrast) при выключенном меню.
- Автоматическая настройка: для активизации нажмите на кнопку «Авто» (Auto) при выключенном меню.
- Быстрый запуск: для активизации нажмите на кнопку «Вход» (Input) при выключенном меню.
- Рисунок: режим рисунка (высокая яркость)
- Текст: режим текста (нормальная яркость)
- Щадящий (уменьшение яркости подсветки экрана)
- Переключение в режим более низкой яркости может уменьшить усталость глаз.
- При работе с текстом переключайтесь из режима рисунка в режим текста.
- При работе в течение длительного времени переключайтесь из режима текста в щадящий режим.

## **Прочая информация**

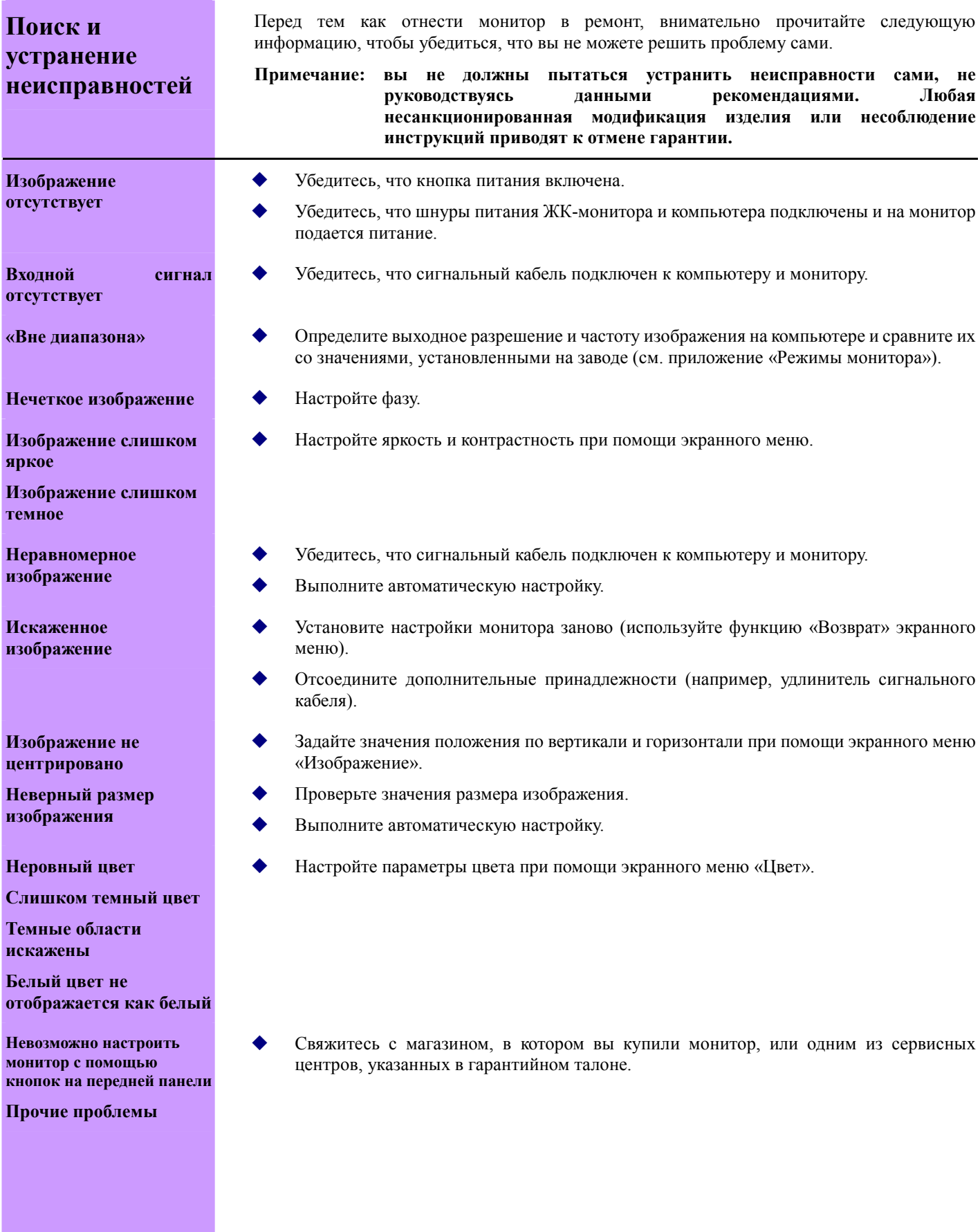

### **Служба поддержки**

Если вам необходима техническая поддержка или сервисное обслуживание, свяжитесь с производителем (см. контактные данные в приведенной ниже таблице) или обратитесь к торговому представителю.

**ПРИМЕЧАНИЕ:** Для этого понадобится серийный номер изделия.

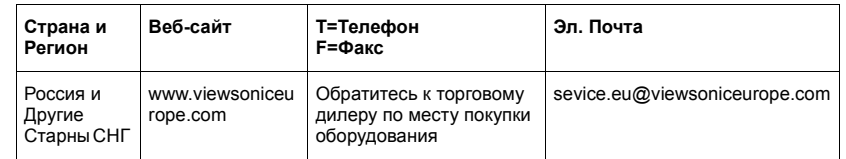

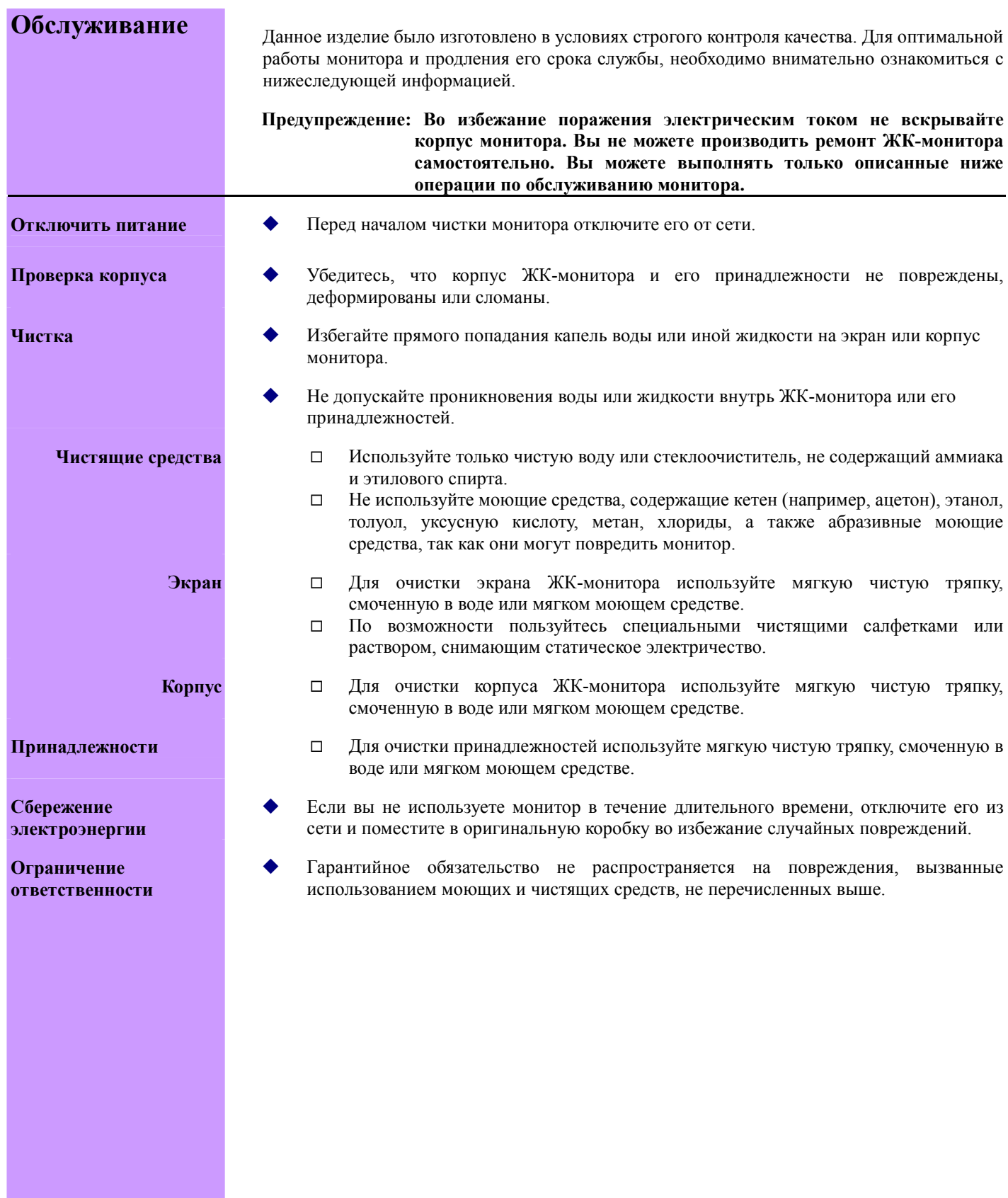

### Ограниченная гарантия НА ЖИДКОКРИСТАЛЛИЧЕСКИЕ ДИСПЛЕИ **LCD DISPLAY ФИРМЫ VIEWSONIC**

#### Область действия гарантии:

В течение гарантийного срока корпорация ViewSonic<sup>®</sup> гарантирует отсутствие в своих изделиях дефектов в материалах и изготовлении. Если в течение гарантийного срока в изделии будут обнаружены дефекты в материалах или изготовлении, то ViewSonic по своему собственному усмотрению отремонтирует или заменит изделие на аналогичное. Заменяемое изделие или детали могут содержать отремонтированные или восстановленные детали и компоненты.

#### Срок действия гарантии:

– р–п. должнительности....<br>Гарантия на жидкокристаллические дисплеи LCD display корпорации **ViewSonic** действует в течение 3 (трех) лет на<br>все детали, включая источник света, и 3 (трех) лет на сборку с даты покупки перви

#### Субъект гарантии:

Гарантия действительна только для первичного покупателя.

#### Гарантия не распространяется на следующие случаи:

- Любое изделие с испорченным, измененным или удаленным серийным номером.  $\mathbf{1}$  $\mathcal{P}_{\mathcal{P}}$ 
	- Повреждение, ухудшение работы или неисправность, явившиеся следствием следующих обстоятельств: а. Несчастный случай, неправильное использование, небрежное обращение, пожар, попадание воды, молнии или другие стихийные бедствия, несанкционированная модификация изделия или несоблюдение инструкций, поставляемых с изделием.
	- **b.** Ремонт или попытка ремонта лицом, не уполномоченным ViewSonic.
	- с. Любые повреждения изделия во время транспортировки.
	- d. Снятие или установка изделия.
	- е. Причины, не связанные с изделием, например, колебания или отключение питания.
	- f. Использование расходных материалов и комплектующих, не удовлетворяющих техническим требованиям ViewSonic.
	- g. Естественный износ или старение.
	- h. Любые другие причины, не относящиеся к дефектам в изделии.
- Плата за услуги по снятию, установке или настройке.

#### Обращение за обслуживанием:

- Для получения информации о гарантийном обслуживании обратитесь в Службу поддержки пользователей ViewSonic. Необходимо сообщить серийный номер изделия.
- Для гарантийного ремонта необходимо предоставить (а) чек с датой первичной покупки, (b) фамилию, (c)  $\mathcal{P}$ адрес, (d) описание неполадки и (e) серийный номер изделия.
- $\mathcal{R}$ Доставьте или отправьте изделие оплаченной посылкой в заводской упаковке в сервисный центр. уполномоченный корпорацией ViewSonic, или в корпорацию ViewSonic.
- $\mathbf{A}$ За дополнительной информацией или адресом ближайшего сервисного центра ViewSonic обращайтесь в корпорацию ViewSonic.

#### Ограничение подразумеваемых гарантий:

НЕ ПРЕДОСТАВЛЯЕТСЯ НИКАКИХ ГАРАНТИЙ (ЯВНЫХ ИЛИ ПОДРАЗУМЕВАЕМЫХ), ВЫХОДЯЩИХ ЗА<br>ПРЕДЕЛЫ ДАННОГО ОПИСАНИЯ, ВКЛЮЧАЯ ПОДРАЗУМЕВАЕМЫЕ ГАРАНТИИ КОММЕРЧЕСКОЙ<br>ПРИГОДНОСТИ И СООТВЕТСТВИЯ ОПРЕДЕЛЕННОМУ НАЗНАЧЕНИЮ.

#### Ограничение возмешаемого ушерба:

ОТВЕТСТВЕННОСТЬ VIEWSONIC ОГРАНИЧИВАЕТСЯ СТОИМОСТЬЮ РЕМОНТА ИЛИ ЗАМЕНЫ ИЗДЕЛИЯ. VIEWSONIC HE HECET OTBETCTBEHHOCTИ ЗА:

- ПОВРЕЖДЕНИЯ ДРУГОГО ИМУЩЕСТВА, СВЯЗАННЫЕ С НЕИСПРАВНОСТЬЮ ДАННОГО ИЗДЕЛИЯ,  $\mathbf{1}$ . УБЫТКИ, СВЯЗАННЫЕ С НЕУДОБСТВОМ, НЕВОЗМОЖНОСТЬ ИСПОЛЬЗОВАНИЯ ИЗДЕЛИЯ, ПОТЕРЮ ВРЕМЕНИ, УПУЩЕННУЮ ВЫГОДУ, УПУЩЕННУЮ КОММЕРЧЕСКУЮ СДЕЛКУ, УПУЩЕННУЮ ВОЗМОЖНОСТЬ, УЩЕРБ ДЕЛОВЫМ ОТНОШЕНИЯМ ИЛИ ДРУГИЕ КОММЕРЧЕСКИЕ УБЫТКИ, ДАЖЕ ЕСЛИ БЫЛО ПОЛУЧЕНО УВЕДОМЛЕНИЕ О ВОЗМОЖНОСТИ ТАКИХ УБЫТКОВ.
- ЛЮБОЙ ДРУГОЙ УЩЕРБ, НЕЗАВИСИМО ОТ ТОГО, БЫЛ ЛИ ОН ПРЕДВИДИМЫМ, КОСВЕННЫМ ИЛИ  $\mathfrak{D}$ КАКИМ-ЛИБО ДРУГИМ.
- ЛЮБЫЕ ПРЕТЕНЗИИ, ПРЕДЪЯВЛЕННЫЕ ПОЛЬЗОВАТЕЛЮ ТРЕТЬИМИ ЛИЦАМИ. 3.

#### Действие законодательства штатов/государств:

Данная гарантия предоставляет Вам конкретные юридические права. Вы можете также иметь и другие права, которые могут различаться в разных штатах или государствах. В некоторых государствах (штатах) исключение подразумеваемых гарантий и/или косвенных убытков не допускается, поэтому приведенные выше ограничения к Вам могут не относиться.

#### Продажа за пределами США и Канады:

За информацией по условиям гарантии и обслуживания изделий ViewSonic, продаваемых за пределами США и Канады, обращайтесь в корпорацию ViewSonic или к местному дилеру ViewSonic. Гарантия на жидкокристаллические дисплеи ViewSonic (V3.0) Пата выпуска: 01-29-2002

# Приложение

### Указания по безопасности

ВНИМАНИЕ: Электрическая розетка должна быть расположена близко к электроприбору и к ней должен быть обеспечен удобный доступ.

**ВНИМАНИЕ:** Используйте кабель питания с надлежащим заземлением. Обязательно используйте соответствующий кабель питания переменного тока, сертифицированный для конкретной страны. Некоторые примеры приведены ниже:

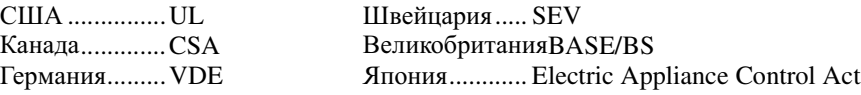

#### **ВАЖНОЕ ЗАМЕЧАНИЕ ПО ВЫБОРУ КАБЕЛЯ ПИТАНИЯ**

Прилагаемый кабель питания данного устройства выбран в соответствии со страной назначения. Во избежание поражения электрическим током используйте этот кабель. Если необходимо заменить фабричный кабель питания или если кабель не входит в комплект поставки, руководствуйтесь следующими инструкциями.

Розеточный разъем кабеля должен удовлетворять требованиям IEC-60320 и выглядеть так, как показано ниже на рис. А1:

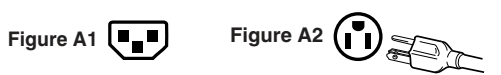

#### **Для США и Канады**

In the United States and Canada the male plug is a NEMA5-15 style (Figure A2), UL Listed, and CSA Labeled. For units which are mounted on a desk or table, type SVT or SJT cord sets may be used. For units which sit on the floor, only SJT type cord sets may be used. The cord set must be selected according to the current rating for your unit. Please consult the table below for the selection criteria for power cords used in the United States and Canada.

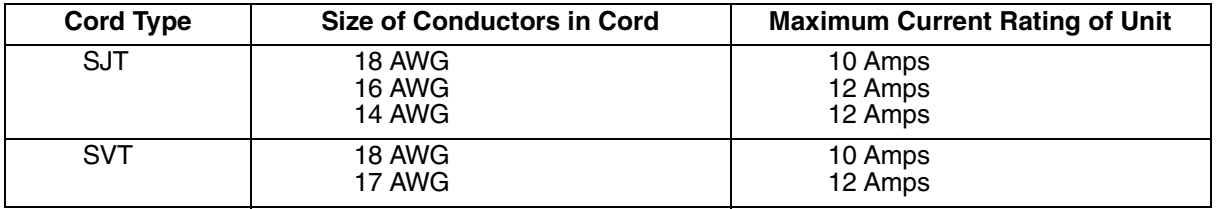

#### **Для европейских стран**

В Европе необходимо использовать кабель с вилкой, соответствующей розеткам в конкретной стране. Кабель имеет сертификат НАR и специальную маркировку на внешней оплетке или на изоляции одного из внутренних проводников.

#### **ɉɊȿȾɍɉɊȿɀȾȿɇɂȿ ȾɅə ɄȺȻȿɅə ɉɂɌȺɇɂə ȼ ȼȿɅɂɄɈȻɊɂɌȺɇɂɂ**

FOR YOUR SAFETY PLEASE READ THE FOLLOWING TEXT CAREFULLY.

IF THE FITTED MOULDED PLUG IS UNSUITABLE FOR THE SOCKET OUTLET THEN THE PLUG SHOULD BE CUT OFF AND DISPOSED OF SAFELY.

THERE IS A DANGER OF SEVERE ELECTRICAL SHOCK IF THE CUT OFF PLUG IS INSERTED INTO AN APPROPRIATE SOCKET.

If a new plug is to be fitted, please observe the wiring code as shown below.

If in any doubt, please consult a qualified electrician.

#### **WARNING:** THIS APPLIANCE MUST BE EARTHED.

**IMPORTANT:** The wires in this mains lead are coloured in accordance with the following code:

- Green-and-Yellow: Earth
- Blue: Neutral Brown: Live

If the coloured wires of the mains lead of this appliance do not correspond with the coloured markings identifying the terminals in your plug, proceed as follows:

The wire which is coloured GREEN-AND-YELLOW must be connected to the terminal in the plug which is marked by the letter E or by the Earth symbol or coloured GREEN or GREEN-AND-YELLOW.

The wire which is coloured BLUE must be connected to the terminal in the plug which is marked with the letter N or coloured BLACK. The wire which is coloured BROWN must be connected to the terminal in the plug which is marked with the letter L or coloured RED.

If you have any questions concerning which proper power cord to use, please consult with the dealer from whom you have purchased the product.

## Соответствие требованиям FCC

This equipment has been tested and found to comply with the limits for a Class B digital device, pursuant to part 15 of the FCC Rules. These limits are designed to provide reasonable protection against harmful interference in a residential installation. This equipment generates, uses, and can radiate radio frequency energy, and if not installed and used in accordance with the instructions, may cause harmful interference to radio communications. However, there is no guarantee that interference will not occur in a particular installation. If this equipment does cause harmful interference to radio or television reception, which can be determined by turning the equipment off and on, the user is encouraged to try to correct the interference by one or more of the following measures:

- Reorient or relocate the receiving antenna.
- Increase the separation between the equipment and receiver.
- Connect the equipment into an outlet on a circuit different from that to which the receiver is connected.
- Consult the dealer or an experienced radio/TV technician for help.

#### **FCC Warning**

To assure continued FCC compliance, the user must use grounded power supply cord and the provided shielded video interface cable with bonded ferrite cores. If a BNC cable is going to be used, use only a shielded BNC(5) cable. Also, any unauthorized changes or modifications not expressly approved by the party responsible for compliance could void the user's authority to operate this device.

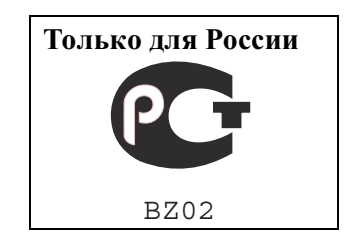

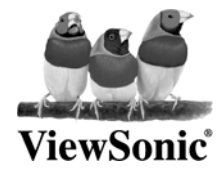